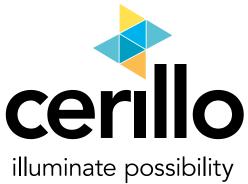

# canopy quickstart guide

# included in this shipment:

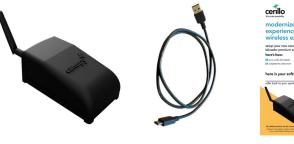

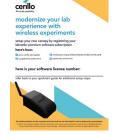

USB cable (1) canopy (1)

license card (1)

Cerillo's canopy is a networking device that enables wireless connection between your computer and other cerillo devices.

### steps

- Confirm receipt of all components and canopy device (shown above).
- Register for your labrador premium subscription using the following steps:
  - Go to cerillo.bio/register/
  - Fill out the online form.
  - Be sure to review the details on the confirmation page.
- 3. After you register online, you'll receive an email from cerillo. This email will contain the instructions granting you access to the labrador premium software.
- 4. Follow the emailed instructions.
- 5. Your microplate reader may need a firmware update to wirelessly connect to your canopy. To ensure compatibility, plug your device into the computer using a USB cable.
- 6. The software will automatically detect the firmware version of your microplate reader. If an update is needed, the software will prompt you to update the firmware.

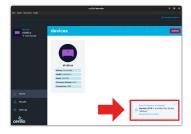

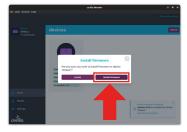

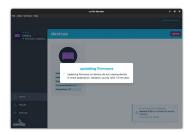

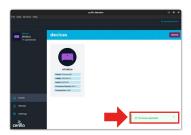

- 7. Once you have verified that your microplate reader has the latest firmware, you can disconnect it from the computer.
- 8. Connect the canopy to your computer using the provided USB cable. Once connected, an LED on the canopy will illuminate. Please note, it may take a minute or more for the light to illuminate.

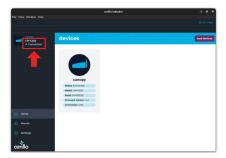

- 9. If you don't see your device listed in the software, then you may need to click the "load devices" button.
- 10. The canopy will connect automatically to your microplate reader. This may take up to 3 minutes. Afterwards, you can click "load devices" to begin using your device wirelessly!

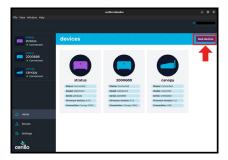

## additional information:

- If you're unable to see your microplate reader after following step 10, power cycling your device may resolve any issues.
- Within the software, you can view and connect to cerillo devices and wirelessly transmit data.
- No wifi or ethernet connection is required for the canopy.
- The maximum distance between the canopy and cerillo devices is 15 meters.
- 孝 For additional instructions, scan the QR code to the right or navigate to help > user manual within the software.

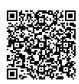